# 國立北斗家商 109 學年度

# 程式語言與設計 作品集

# 資一 1 13 王律云

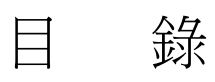

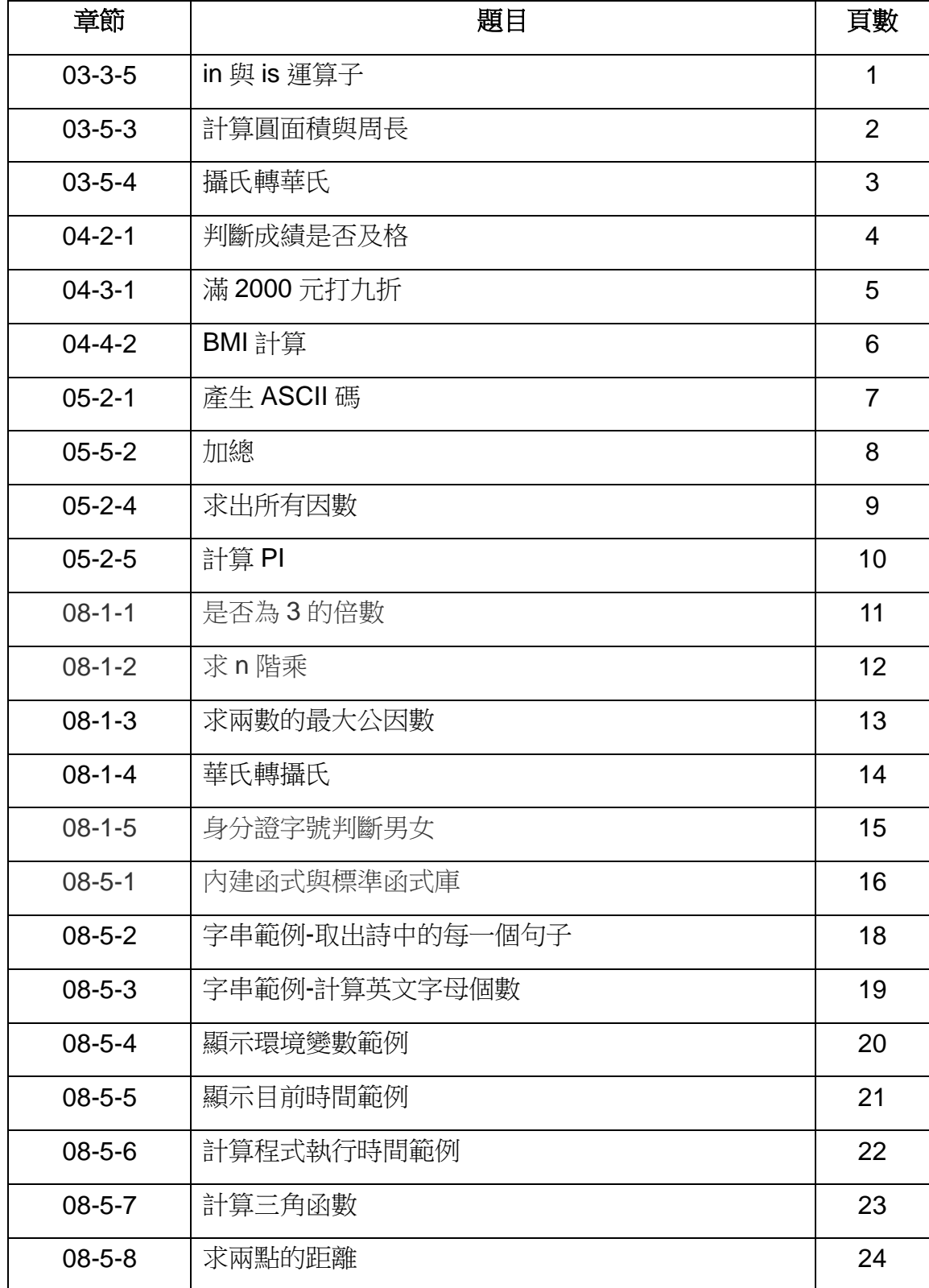

# **03-3-5 in** 與 **is** 運算子

題目說明: in 與 is 運算子

### 程式碼:

\*untitled\*  $\Box$  $\times$ File Edit Format Run Options Window Help  $x = [1, 2, 3]$  $x = [1, 2, 3]$ <br>  $y = [1, 2, 3]$ <br>  $\text{print}(\text{id}(x), \text{id}(y))$ <br>  $\text{print}(x == y)$  $print(x == y)$ 

## 執行結果 **:**

DLE Shell 3.9.5  $\Box$  $\times$ File Edit Shell Debug Options Window Help Python 3.9.5 (tags/v3.9.5:0a7dcbd, May 3 2021, 17:27:52) [MSC v.1928 64 bit (AM A D64)] on win32<br>Type "help", "copyright", "credits" or "license()" for more information.  $\gg$ ==================== RESTART: C:/Users/Jacky/Desktop/2.py ===================== 2181626189120 2181619728320 False True

### 程式解說:

第一行:變數 x 參考整數串列「1, 2, 3」。

- 第二行:變數 y 參考另一個整數串列「1, 2, 3」。
- 第三行:印出用 id 函式分別輸入 x 與 y, 獲得回傳值。
- 第四行:印出「x is y」的結果。
- 第五行:印出「x == y」的結果。

# **03-5-3** 計算圓面積與周長

題目說明:計算圓面積與周長

#### 程式碼:

 $\Box$  $\times$ a \*untitled\* File Edit Format Run Options Window Help 

# 執行結果 **:**

DLE Shell 3.9.5  $\Box$  $\times$ File Edit Shell Debug Options Window Help Python 3.9.5 (tags/v3.9.5:0a7dcbd, May 3 2021, 17:27:52) [MSC v.1928 64 bit (AM A D64)] on win32<br>Type "help", "copyright", "credits" or "license()" for more information.  $>$ ======================= RESTART: C:/Users/Jacky/Desktop/2.py ==================== ===================== RES<br>請輸入圓的半徑?5<br>圓周長 31.400000000000002<br>圓面積 78.5

### 程式解說:

第一行:用 input 函式輸入半徑,用 float 函式轉浮點數物件。

第二行:計算圓周長。

第三行:計算圓面積。

第四、五行:印出答案。

# **03-5-4** 攝氏轉華氏

題目說明:攝氏轉華氏

### 程式碼:

 $\Box$ \*untitled\* X File Edit Format Run Options Window Help 攝氏 = float(input('請輸入攝氏溫度?')) 華氏 = 攝氏 \* 9 / 5 + 32 print("攝氏溫度為", 攝氏,"轉換後華氏溫度為",華氏)|

### 執行結果 **:**

DLE Shell 3.9.5  $\times$  $\Box$ File Edit Shell Debug Options Window Help Python 3.9.5 (tags/v3.9.5:0a7dcbd, May 3 2021, 17:27:52) [MSC v.1928 64 bit (AM  $\land$  D64)] on win32<br>Type "help", "copyright", "credits" or "license()" for more information.  $>$ ======================= RESTART: C:/Users<br>請輸入攝氏溫度?100<br>攝氏溫度為 100.0 轉換後華氏溫度為 212.0<br>>>>| ========== RESTART: C:/Users/Jacky/Desktop/1.py =======

### 程式解說:

第一行:用 input 函式輸入攝氏溫度,用 float 函式轉成浮點數物

件。

第二行:計算華氏溫度。

第三行:顯示攝氏溫度與對應的華氏溫度到螢幕上。

# **04-2-1** 判斷成績是否及格

題目說明:判斷成績是否及格

#### 程式碼:

 $\Box$  $\times$ 2.py - C:/Users/Jacky/Desktop/2.py (3.9.5) File Edit Format Run Options Window Help 成績 = int(input('請輸入一個成績?'))<br>if 成績 >= 60:<br>, print("很好,請繼續保持下去")

### 執行結果 **:**

DLE Shell 3.9.5  $\Box$  $\times$ File Edit Shell Debug Options Window Help Python 3.9.5 (tags/v3.9.5:0a7dcbd, May 3 2021, 17:27:52) [MSC v.1928 64 bit (AM A D64)] on win32<br>Type "help", "copyright", "credits" or "license()" for more information. ≫≻ ==================== RESTART: C:/Users/Jacky/Desktop/2.py ===================== 

### 程式解說:

第一行:用 input 函式輸入成績,用 int 函式轉成浮點數。

第二、三行:用if 對變數成績做判斷,成績大於 60 就會印出「很

好,請繼續保持下去。

# **04-3-1** 滿 **2000** 元打九折

題目說明:滿 2000 元打九折

### 程式碼:

 $\times$ 2.py - C:/Users/Jacky/Desktop/2.py (3.9.5)  $\Box$ File Edit Format Run Options Window Help 購買金額 = int(input('請輸入購買金額?'))<br>if 購買金額 >= 2000:  $\frac{1}{\pi}$ print(購買金額 \* 0.9) else : print(購買金額)

### 執行結果 **:**

**Pu IDLE Shell 3.9.5**  $\Box$ × File Edit Shell Debug Options Window Help Python 3.9.5 (tags/v3.9.5:0a7dcbd, May 3 2021, 17:27:52) [MSC v.1928 64 bit (AM  $\sim$  D64)] on win32<br>Type "help", "copyright", "credits" or "license()" for more information.  $\gg$ ==================== RESTART: C:/Users/Jacky/Desktop/2.py ====================== 請輸入購買金額?2000 1800.0

### 程式解說:

第一行:用 input 函式輸入購買金額,用 int 函式轉成整數。

第二、三行:用 if 對變數購買金額做判斷,大於等於 2000 就會印

出「購買金額」打九折。

第四、五行:否則印出「購買金額」。

# **04-4-2 BMI** 計算

題目說明:BMI 計算

### 程式碼:

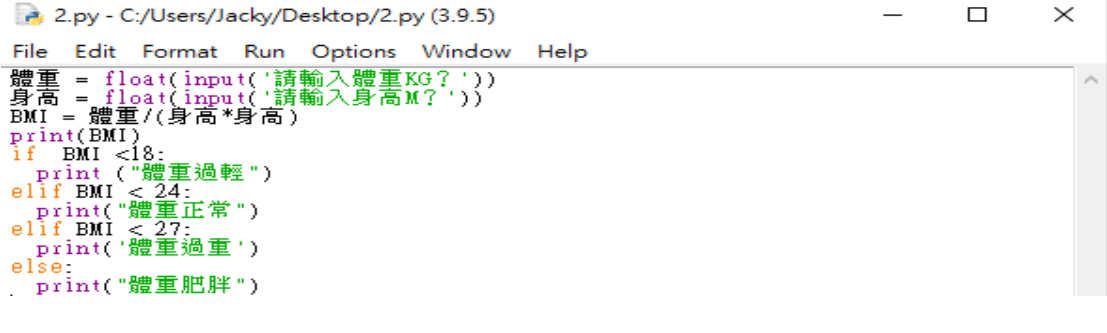

執行結果 **:**

DLE Shell 3.9.5  $\Box$  $\times$  $\frac{1}{2}$ File Edit Shell Debug Options Window Help Python 3.9.5 (tags/v3.9.5:0a7dcbd, May 3 2021, 17:27:52) [MSC v.1928 64 bit (AM  $\sim$  D64)] on win32<br>Type "help", "copyright", "credits" or "license()" for more information. ≫ \_\_\_\_\_\_\_\_\_\_ 

### 程式解說:

第一行:用 input 函式輸入體重,用 float 函式轉成浮點數。 第二行: 用 input 函式輸入身高, 用 float 函式轉成浮點數。 第三行:計算 BMI 值。 第四行:印出 BMI 值。 第五、六行:判斷 BMI 值是否小於 18,為「體重過輕」。 第七、八行:否則,判斷 BMI 值是否小於 24,為「體重正常」。 第九、十行:否則,判斷 BMI 值是否小於 27,為「體重過重」。 第十一、十二行:否則,為「體重肥胖」。

題目說明:產生 ASCII 碼

### 程式碼:

 $\times$ 2.py - C:/Users/Jacky/Desktop/2.py (3.9.5)  $\Box$ File Edit Format Run Options Window Help 起始值 = int(input('請輸入ASCII的起始值?'))<br>終止值 = int(input('請輸入ASCII的終止值?'))<br>for i in range(起始值, 終止值):  $print(chr(i))$ 

執行結果 **:**

DLE Shell 3.9.5  $\Box$  $\times$ File Edit Shell Debug Options Window Help Python 3.9.5 (tags/v3.9.5:0a7dcbd, May 3 2021, 17:27:52) [MSC v.1928 64 bit (AM  $\sim$  D64)] on win32<br>Type "help", "copyright", "credits" or "license()" for more information. 555 ==================== RESTART: C:/Users/Jacky/Desktop/2.py ===================== A<br>B<br>C<br>D Ē  $\gg$  1

### 程式解說:

第一行:用 input 函式輸入起始值,用 int 函式轉成整數。

第二行:用 input 函式輸入終止值,用 int 函式轉成整數。

第三、四行:用 for 迴圈,將 i 值變數起始值變數終止值減1

, 用 chr 函式, ASCII 值轉成對應字元。

# **05-5-2** 加總

題目說明:加總

#### 程式碼:

2.py - C:/Users/Jacky/Desktop/2.py (3.9.5)  $\Box$  $\times$ File Edit Format Run Options Window Help 起始值 = int(input('請輸入加總起始值?'<br>終止值 = int(input('請輸入加總終止值?'<br>遞増減值 = int(input('請輸入遞増減值?' 55 -55  $sum = 0$ for i in range(起始值, 終止值, 遞增減值): sum = sum + i|<br>print('i為', i, '加總結果為', sum)

# 執行結果 **:**

**DLE** Shell 3.9.5

 $\Box$ × File Edit Shell Debug Options Window Help Python 3.9.5 (tags/v3.9.5:0a7dcbd, May 3 2021, 17:27:52) [MSC v.1928 64 bit (AM  $\sim$  D64)] on win32<br>Type "help", "copyright", "credits" or "license()" for more information.  $>\!\!>\!\!>$ ============= RESTART: C:/Users/Jacky/Desktop/2.py =====================  $\gg 1$ 

### 程式解說:

第一行:用 input 函式輸入加總起始值,用 int 函式轉成整數。

第二行:用 input 函式輸入終止值,用 int 函式轉成整數。

第三行:用 input 函式輸入遞增減值,用 int 函式轉成整數。

第四行:sum 為 0。

第五、七行:用 for 迴圈,將 i 值變數輸入起始值變數終止值前一個數 字,用 sum=sum+i 計算加總。

題目說明:求出所有因數

#### 程式碼:

2.py - C:/Users/Jacky/Desktop/2.py (3.9.5)  $\Box$  $\times$ File Edit Format Run Options Window Help 輸入值 = int(input('請輸入一個數值?'))<br>for i in range(1, 輸入值+1):<br>if 輸入值 % i == 0:  $print(i)$ 

# 執行結果 **:**

DLE Shell 3.9.5  $\Box$  $\times$ File Edit Shell Debug Options Window Help Python 3.9.5 (tags/v3.9.5:0a7dcbd, May 3 2021, 17:27:52) [MSC v.1928 64 bit (AM A D64)] on win32<br>Type "help", "copyright", "credits" or "license()" for more information. ≫ ==================== RESTART: C:/Users/Jacky/Desktop/2.py ===================== 請輸入一個數值?100 100  $\gg 1$ 

### 程式解說:

第一行:用 input 函式輸入一個數值,用 int 函式轉成整數。

第二、四行:用 for 迴圈,迴圈變數 i 值由 1 變數輸入值,遞增 1,

用 if 選擇變數輸入值與迴圈變數 i 相除餘數是否為 0。

# **05-2-5** 計算 **PI**

題目說明:計算 PI

### 程式碼:

× 2.py - C:/Users/Jacky/Desktop/2.py (3.9.5)  $\Box$ File Edit Format Run Options Window Help 最大項數 = int(input('請輸入計算PI的最大項數?'))  $PI4 = 1$ for i in range(1, 最大項數+1):<br>PI4 = PI4 + ((-1) \*\* i) \* (1 / (2 \* i + 1)) print(PI4\*4)

## 執行結果 **:**

DLE Shell 3.9.5  $\Box$ ×  $\overline{\phantom{0}}$ File Edit Shell Debug Options Window Help Python 3.9.5 (tags/v3.9.5:0a7dcbd, May 3 2021, 17:27:52) [MSC v.1928 64 bit (AM / D64)] on win32<br>Type "help", "copyright", "credits" or "license()" for more information.  $\gg$ >>><br>========================= RESTART: C:/Users/Jacky/Desktop/2.py =======================<br>請輸入計算PI的最大項數?100000<br>3.1416026534897203  $\gg 1$ 

### 程式解說:

第一行:用 input 函式輸入一個數值,用 int 函式轉成整數。

第二行:變數 P14 為 1。

第三、四行:用 for 迴圈, 迴圈變數 i 值由 1 變數最大項數, 迴圈 i

數列下一個元素,迴圈變數值增加 1。

X

# **08-1-1** 是否為 **3** 的倍數

題目說明:是否為 3 的倍數

#### 程式碼:

```
\times3.py - C:/Users/Jacky/Desktop/3.py (3.9.5)
                                                                          \BoxFile Edit Format Run Options Window Help
num = input("請輸入一個數字?")
sum = 0for i in range(len(num)):
   sum = sum + int (num[i])if sum % 3 == 0:<br>print(num, "是3的倍數")
else
   print(num, "不是3的倍數")
```
### 執行結果:

DLE Shell 3.9.5 - C:/Users/Jacky/Desktop/0.py (3.9.5)  $\Box$ 

File Edit Shell Debug Options Window Help

Python 3.9.5 (tags/v3.9.5:0a7dcbd, May 3 2021, 17:27:52) [MSC v.1928 64 bit (AM A D64)] on win32 Type "help", "copyright", "credits" or "license()" for more information.  $\gg$ ===================== RESTART: C:/Users/Jacky/Desktop/3.py ===================== 請輸入一個數字?266665 266665 不是3的倍數  $\gg$ 

#### 程式解說:

第一行:輸入一個數字。 第二行:計算等於 0。 第三行:設定 for 迴圈 range 為 num 的長度。 第四行:全部的數字加總。 第五行:如果 sum 整除 3 則為 3 的倍數。 第七行:否則不是 3 的倍數。 第六、八行:印出答案。

# **08-1-2** 求 **n** 階乘

題目說明:求 n 階乘

### 程式碼:

```
2.py - C:/Users/Jacky/Desktop/2.py (3.9.5)
                                                                                               \Box\timesFile Edit Format Run Options Window Help
def f(x):\landresult = 1for i in range(1, x+1):<br>result = result * i
     return result
n = int(input("請輸入n?"))<br>print("n階乘為", f(n))
```
### 執行結果:

**A** IDLE Shell 3.9.5  $\Box$  $\times$ File Edit Shell Debug Options Window Help Python 3.9.5 (tags/v3.9.5:0a7dcbd, May 3 2021, 17:27:52) [MSC v.1928 64 bit (AM  $\land$  D64)] on win32<br>Type "help", "copyright", "credits" or "license()" for more information.  $\gg$ ==================== RESTART: C:/Users/Jacky/Desktop/2.py ===================== 請輸入n?20<br>n階乘為 2432902008176640000

### 程式解說:

- 第一行:設定函數 f。
- 第二行:設定階乘為 1。
- 第三行:設定 for 迴圈 range 為 1 則 n 層加 1。
- 第四行:階乘就乘於 1。
- 第五行:輸入 n 階乘。
- 第六行:印出答案。

# **08-1-3** 求兩數的最大公因數

題目說明:求兩數的最大公因數

#### 程式碼:

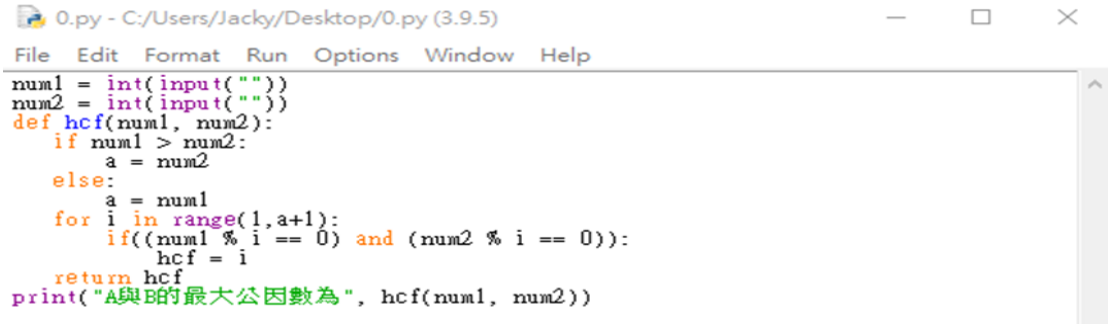

# 執行結果:

DLE Shell 3.9.5  $\Box$  $\times$ File Edit Shell Debug Options Window Help File Edit Shell Debug Options Window Help<br>Python 3.9.5 (tags/v3.9.5:0a7dcbd, May 3 2021, 17:27:52) [MSC v.1928 64 bit (AM ^<br>D64)] on win32<br>Type "help", "copyright", "credits" or "license()" for more information. ≫ ============ RESTART: C:/Users/Jacky/Desktop/0.py ======  $\frac{2}{13}$ 52<br>A與B的最大公因數為 13<br>>>> |

### 程式解說:

- 第一行:輸入第一個數字 。
- 第二行:輸入第二個數字。
- 第三行:設定函數。
- 第四行:如果第一個數字大於第二個數字。
- 第五行:第一個數字就等於 a。
- 第六行:否則 a 就會等於第二個數字。
- 第七行:設定 for 迴圈 range 值為 1 到 if 判斷的最大數+1。
- 第八行:第一二數字都是整數。
- 第九行:hcf 等於 i 就等於公倍數。
- 第十行:回傳給 hcf 函數。
- 第十一行:印出答案。

# **08-1-4** 華氏轉攝氏

題目說明:華氏轉攝氏

### 程式碼:

200.py - C:/Users/Jacky/Desktop/00.py (3.9.5)  $\Box$  $\times$ File Edit Format Run Options Window Help 

### 執行結果:

DLE Shell 3.9.5  $\Box$ × File Edit Shell Debug Options Window Help Python 3.9.5 (tags/v3.9.5:0a7dcbd, May 3 2021, 17:27:52) [MSC v.1928 64 bit (AM  $\land$  D64)] on win32<br>Type "help", "copyright", "credits" or "license()" for more information. ⋙ ====================== RESTART: C:/Users/Jacky/Desktop/00.py =================== ====================<br>請輸入華氏溫度:212<br>攝氏溫度為 100.0

## 程式解說:

- 第一行:設定函數轉換。
- 第二行:華氏轉攝氏的公式。
- 第三行:轉回去攝氏。
- 第四行:輸入華氏溫度。

第五行:印出答案。

# **08-1-5** 身分證字號判斷男女

題目說明:身分證字號判斷男女

### 程式碼:

 $\Box$  $\times$ 2000.py - C:/Users/Jacky/Desktop/000.py (3.9.5) File Edit Format Run Options Window Help a = input("請輸入身分證字號?") if  $a[1] = \begin{bmatrix} 1 \\ 1 \end{bmatrix}$ print("你是男生")  $else<sup>F</sup>$ print("你是女生")

### 執行結果:

**P.** IDLE Shell 3.9.5  $\Box$  $\times$ File Edit Shell Debug Options Window Help Python 3.9.5 (tags/v3.9.5:0a7dcbd, May 3 2021, 17:27:52) [MSC v.1928 64 bit (AM ] D64)] on win32<br>Type "help", "copyright", "credits" or "license()" for more information. ⋙ ============= RESTART: C:/Users/Jacky/Desktop/000.py ========== 

### 程式解說:

第一行:輸入身分證字號。

第二行:判斷 a 的第二個數字是 1 則是男生。

第四行:否則是女生。

第三、五行:印出答案。

# **08-5-1** 內建函式與標準函式庫

### 程式碼:

0.py - C:/Users/Jacky/Desktop/0.py (3.9.5)  $\Box$  $\times$ 

File Edit Format Run Options Window Help

s = input("輸入要計算長度字串")  $print(len(s))$ 

# 執行結果:

#### a IDLE Shell 3.9.5

 $\Box$  $\times$ 

File Edit Shell Debug Options Window Help Python 3.9.5 (tags/v3.9.5:0a7dcbd, May 3 2021, 17:27:52) [MSC v.1928 64 bit (AM ^ D64)] on win32 Type "help", "copyright", "credits" or "license()" for more information.  $\gg$ -------------------- RESTART: C:/Users/Jacky/Desktop/0.py ----------------------輸入要計算長度字串abcd1234我是天才  $12$ 

# 程式解說:

第一行:使用者輸入。 第二行:計算 a 字串長度。

### 程式碼:

 $\hfill \square$ 0.py - C:/Users/Jacky/Desktop/0.py (3.9.5) File Edit Format Run Options Window Help  $s = 'abc'$  123  $'$  ABC'  $print(s1.split(' ''))$ 

# 執行結果:

DLE Shell 3.9.5  $\Box$  $\times$ File Edit Shell Debug Options Window Help Python 3.9.5 (tags/v3.9.5:0a7dcbd, May 3 2021, 17:27:52) [MSC v.1928 64 bit (AM A D64)] on win32<br>Type "help", "copyright", "credits" or "license()" for more information. ≫≻ ==================== RESTART: C:/Users/Jacky/Desktop/0.py ===================== ['abc', '123', 'ABC']

# 程式解說:

第一行:使用者輸入。 第二行:a 字串用,隔開。

#### 程式碼:

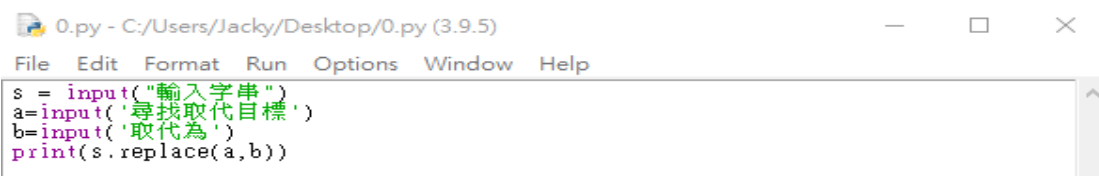

## 執行結果:

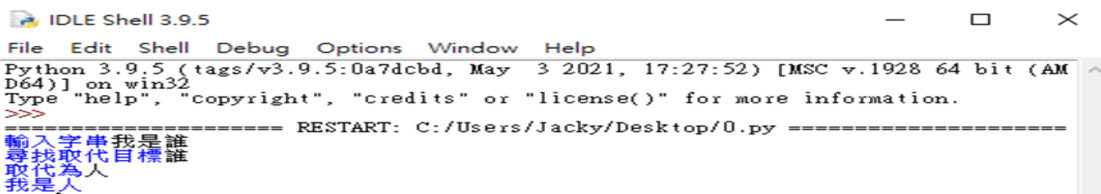

### 程式解說:

第一行:輸入 s。 第二行:輸入 a。

第三行:輸入 b。 第四行:s 字串的 a 改 c。

### 程式碼:

 $\Box$ 0.py - C:/Users/Jacky/Desktop/0.py (3.9.5)  $\times$ File Edit Format Run Options Window Help File Edit Format Kun<br>
S = input("輸入字串")<br>
f=input('要找的字串')<br>
print(s.find(f))<br>
C=input('要計算的字串')<br>
print(s.count(c))

# 執行結果:

DLE Shell 3.9.5  $\Box$  $\times$ 

# 程式解說:

第一行:輸入 s。 第二行:輸入 f。

第三行:從 a 字串找 f 字。 第四行:從 s 字串計算有幾個 c 字。

# **08-5-2** 字串範例**-**取出詩中的每一個句子 題目說明:取出詩中的每一個句子

#### 程式碼:

22.py - C:/Users/Jacky/Desktop/22.py (3.9.5)  $\Box$  $\times$ File Edit Format Run Options Window Help poem = "床前明月光,疑是地上霜。舉頭望明月,低頭思故鄉。"<br>poem = poem.replace("。",",") print(poem)  $result = poem[:-1].split(" "")$ print(result)

### 執行結果:

DLE Shell 3.9.5  $\Box$  $\times$ File Edit Shell Debug Options Window Help Python 3.9.5 (tags/v3.9.5:0a7dcbd, May 3 2021, 17:27:52) [MSC v.1928 64 bit (AM D64)] on win32<br>Type "help", "copyright", "credits" or "license()" for more information.  $> >$ \_\_\_\_\_\_\_\_\_\_\_\_\_\_\_\_\_\_\_\_\_ RESTART: C:/Users/Jacky/Desktop/22.py =============<br>床前明月光,疑是地上霜,舉頭望明月,低頭思故鄉,<br>['床前明月光', '疑是地上霜', '舉頭望明月', '低頭思故鄉']

### 程式解說:

第一行:詩詞。

- 第二行: poem 詩詞的。取代為,。
- 第三行:印出取代完的答案。
- 第四行:取位置 0 到 1 位置之前'的字串,用,隔開。

第五行:印出 result 答案。

# **08-5-3** 字串範例**-**計算英文字母個數

題目說明:字串範例-計算英文字母個數

### 程式碼:

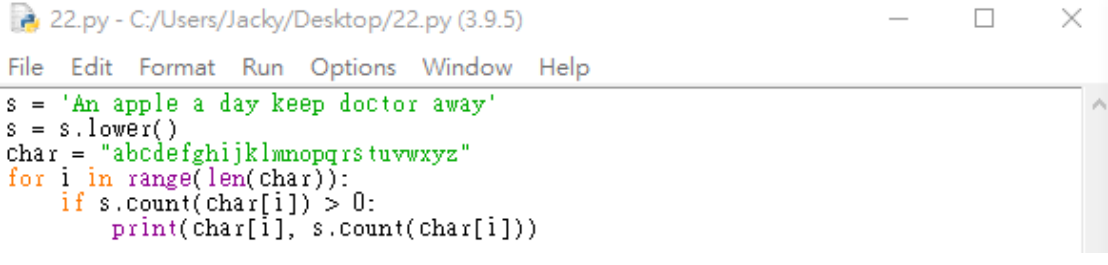

### 執行結果:

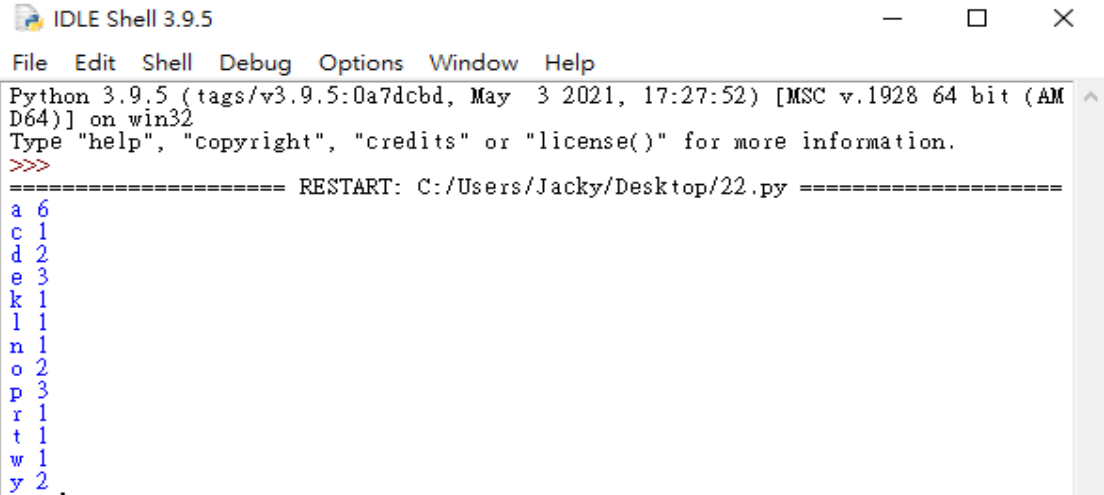

### 程式解說:

第一行:設定 s 字串。 第二行:將 s 字串改成小寫。 第三行:設定 char 字串。 第四行:用 for 迴圈次數為 char 的字數長度。 第五行:計算如果 char i 大於 0。 第六行:印出 char i 跟計算 char i 出現數字。

# **08-5-4** 顯示環境變數範例

題目說明:顯示環境變數範例

### 程式碼:

22.py - C:/Users/Jacky/Desktop/22.py (3.9.5)  $\Box$  $\times$ File Edit Format Run Options Window Help import os print(os.getenv('COMPUTERNAME'))<br>print(os.getenv('HOMERIVE'))<br>print(os.getenv('HOMEPATH'))<br>print(os.getenv('USERNAME')) 執行結果: DLE Shell 3.9.5  $\times$  $\Box$ File Edit Shell Debug Options Window Help

Python 3.9.5 (tags/v3.9.5:0a7dcbd, May 3 2021, 17:27:52) [MSC v.1928 64 bit (AM A D64)] on win32<br>Type "help", "copyright", "credits" or "license()" for more information.  $>$ ===================== RESTART: C:/Users/Jacky/Desktop/22.py ==================== DESKTOP-SRF7RUC None **\Users\Jackv** Jacky

### 程式解說:

第一行:匯入 os。

第二行:函式 print 顯示 os 的函式 getenv('COMPUTERNAME')。

第三行:函式 print 顯示 os 的函式 getenv('HOMEDRIVE')。

第四行:函式 print 顯示 os 的函式 getenv('HOMEPATH')。

第五行:函式 print 顯示 os 的函式 getenv('USERNAME')。

# **08-5-5** 顯示目前時間範例

# 題目說明:顯示目前時間範例

### 程式碼:

22.py - C:/Users/Jacky/Desktop/22.py (3.9.5)  $\Box$  $\times$ File Edit Format Run Options Window Help import datetime  $today = datetime.data$ print(today) print(today.year, today.month, today.day) now = datetime.datetime.now() print(now) print(now.year, now.month, now.day) print(now.hour, now.minute, now.second, now.microsecond) 執行結果: DLE Shell 3.9.5  $\Box$  $\times$ File Edit Shell Debug Options Window Help Python 3.9.5 (tags/v3.9.5:0a7dcbd, May 3 2021, 17:27:52) [MSC v.1928 64 bit (AM ^ D64)] on win32 Type "help", "copyright", "credits" or "license()" for more information.  $555$ -------------------- RESTART: C:/Users/Jacky/Desktop/22.py -------------------- $2021 - 06 - 24$ 2021 6 24 2021-06-24 11:39:57.852883<br>2021 6 24<br>11 39 57 852883

# 程式解說:

- 第一行:匯入 datetime。
- 第二行:用 datetime 模組 date 的函式 today 查詢。
- 第三行:用 print 顯示變數 today。
- 第四行: 用 print 模組 date 的函式 today 的 year、month 與 day。
- 第五行:用 datetime 模組 date 的函式 now 查詢。
- 第六行:用 print 顯示變數 now。
- 第七行:用 print 顯示 now 的 year、month 與 day。
- 第八行:用 print 顯示 now 的 hour、minute、second 與 microsecond。

# **08-5-6** 計算程式執行時間範例

# 題目說明:計算程式執行時間範例

### 程式碼:

22.py - C:/Users/Jacky/Desktop/22.py (3.9.5)  $\Box$  $\times$ File Edit Format Run Options Window Help import time  $st = time.time()$ <br> $print(2**100)$ 

et = time.time()<br>print ('執行所需時間為',et-st,'秒')

### 執行結果:

DLE Shell 3.9.5  $\Box$  $\times$ File Edit Shell Debug Options Window Help Python 3.9.5 (tags/v3.9.5:0a7dcbd, May 3 2021, 17:27:52) [MSC v.1928 64 bit (AM A D64)] on win32<br>Type "help", "copyright", "credits" or "license()" for more information.  $\gg$ 執行所需時間為 0.01374506950378418 秒

### 程式解說:

第一行:匯入 time。

第二行:用 time 函式 time 產生目前時間的事件,變數 st。

第三行:印出 2 的 100 次方。

第四行:用 time 函式 time 產生目前時間的事件,變數 et。

第五行:用 print 函式顯示「執行所需時間為」, et 減去 st,加上

「秒」。

# **08-5-7** 計算三角函數

# 題目說明:計算三角函數

#### 程式碼:

0.py - C:/Users/Jacky/Desktop/0.py (3.9.5)  $\Box$  $\times$ File Edit Format Run Options Window Help import math Import math<br>deg = float(input("請輸入角度"))<br>r = deg/180\*math.pi<br>print("Sin值為", math.sin(r))<br>print("Cos值為", math.cos(r))<br>print("Tan值為", math.tan(r))

執行結果:

DLE Shell 3.9.5  $\Box$  $\times$ File Edit Shell Debug Options Window Help Python 3.9.5 (tags/v3.9.5:0a7dcbd, May 3 2021, 17:27:52) [MSC v.1928 64 bit (AM D64)] on win32<br>D64)] on win32<br>Type "help", "copyright", "credits" or "license()" for more information. ≫ -------------------- RESTART: C:/Users/Jacky/Desktop/0.py ---------------------

### 程式解說:

- 第一行:匯入 math。
- 第二行:函式 input 輸入字串,float 函式轉成浮點,deg 為浮點。
- 第三行:轉換角度到徑度,r 為浮點數。
- 第四行: 用 print 函式 Sin 值為, 計算徑度 r 的 Sin 值。
- 第五行:用 print 函式 Cos 值為,計算徑度 r 的 Cos 值。

第六行: 用 print 函式 Tan 值為, 計算徑度 r 的 Tan 值。

# **08-5-8** 求兩點的距離

# 題目說明:求兩點的距離

### 程式碼:

0.py - C:/Users/Jacky/Desktop/0.py (3.9.5)  $\Box$  $\times$ File Edit Format Run Options Window Help import math |Import math<br>
X1 = float(input("請輸入 X1 ? "))<br>
X1 = float(input("請輸入 Y1 ? "))<br>
X2 = float(input("請輸入 X2 ? "))<br>
Y2 = float(input("請輸入 Y2 ? "))<br>
dis = math.sgrt(math.pow(X1-X2,2) + math.pow(Y1-Y2,2))<br>
print("兩點距離為", dis)

### 執行結果:

DLE Shell 3.9.5  $\Box$ × File Edit Shell Debug Options Window Help Python 3.9.5 (tags/v3.9.5:0a7dcbd, May 3 2021, 17:27:52) [MSC v.1928 64 bit (AM ^ D64)] on win32 Type "help", "copyright", "credits" or "license()" for more information. ⋙ ============== RESTART: C:/Users/Jacky/Desktop/0.py ===== …請輸入 X1 ? 2<br>請輸入 X1 ? 3<br>請輸入 X2 ? 5<br>請輸入 X2 ? . 兩點距離為 5.0

### 程式解說:

第一行:匯入 math。 第二行:函式 input 輸入字串, float 函式轉成浮點, X1 為浮點。 第三行:函式 input 輸入字串,float 函式轉成浮點,Y1 為浮點。 第四行:函式 input 輸入字串, float 函式轉成浮點, X2 為浮點。 第五行:函式 input 輸入字串,float 函式轉成浮點,Y2 為浮點。 第六行:math.pow 計算平方,math.sqrt 計算平方根,計算距離。 第七行:print 函式為兩點距離為,dis 數值。